## How to sign up for a catering account:

1. Select 'login'.

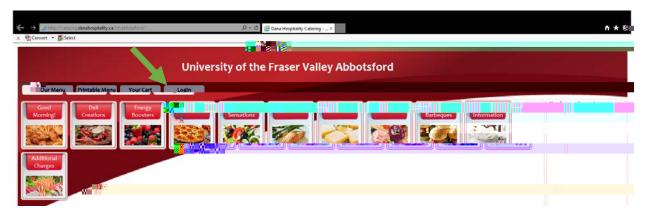

2. Select 'new user'.

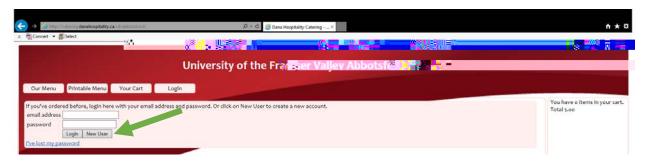

3. Enter your information and select 'save'.

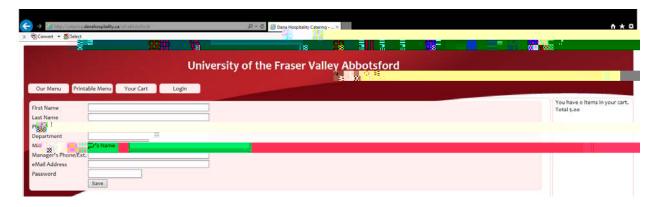

Your account will be set up and you will be able to order catering by selecting 'our menu'.